How to locate a video in the PsycTherapy database

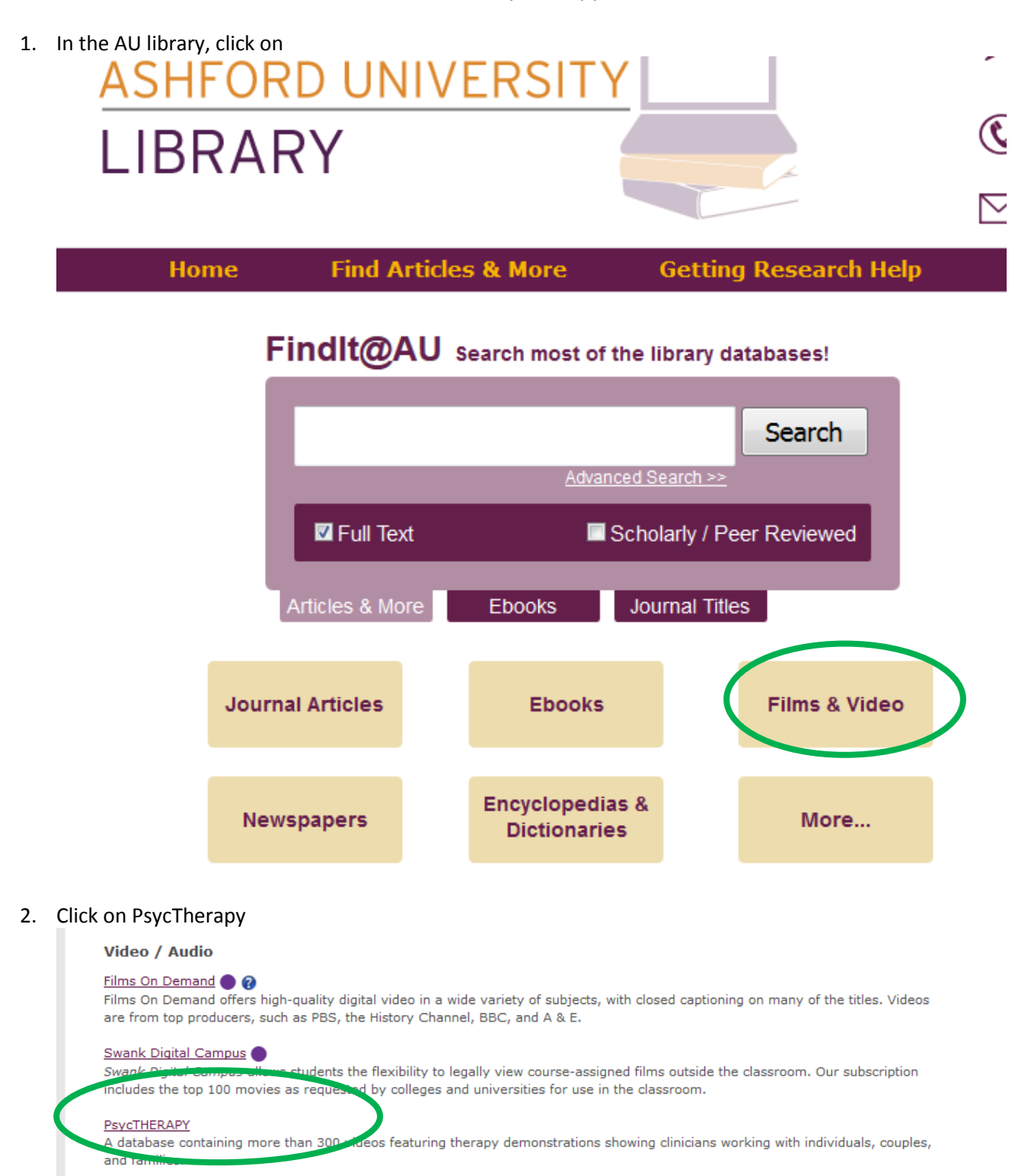

3. Read and accept the disclaimer to access the videos.

4. Option 1: Copy and paste the Permalink URL for the video you want to watch in your browser and click "Go," or

Option 2: Enter the video title of the video into the Quick Search box and click "Go."

## Option 1:

Copy and paste the Permalink URL into the browser.

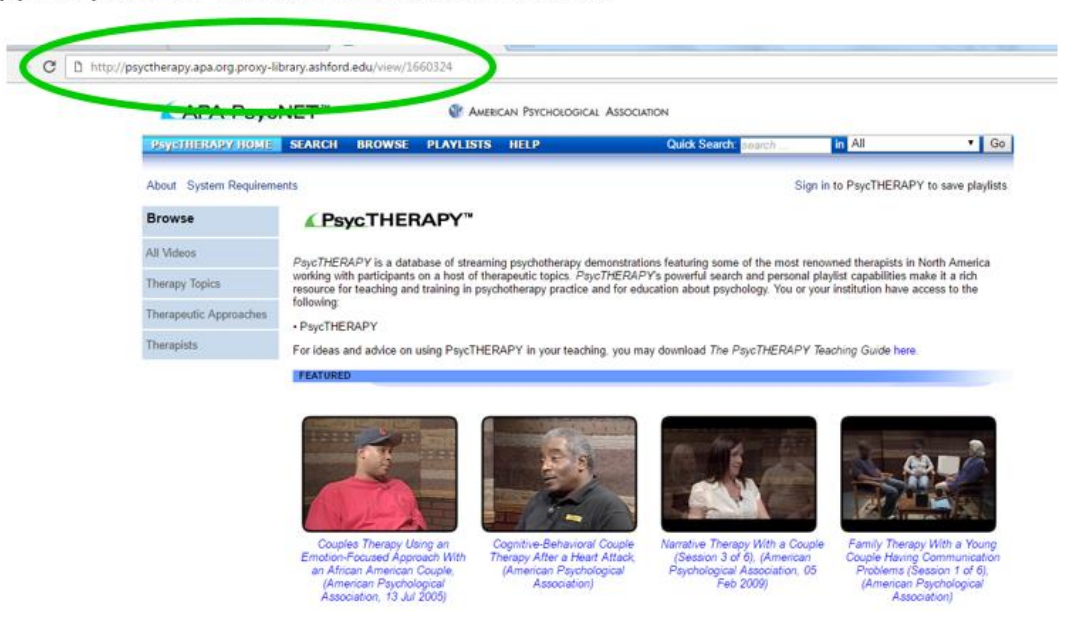

Option 2:

Enter the video title of the video into the Quick Search box.

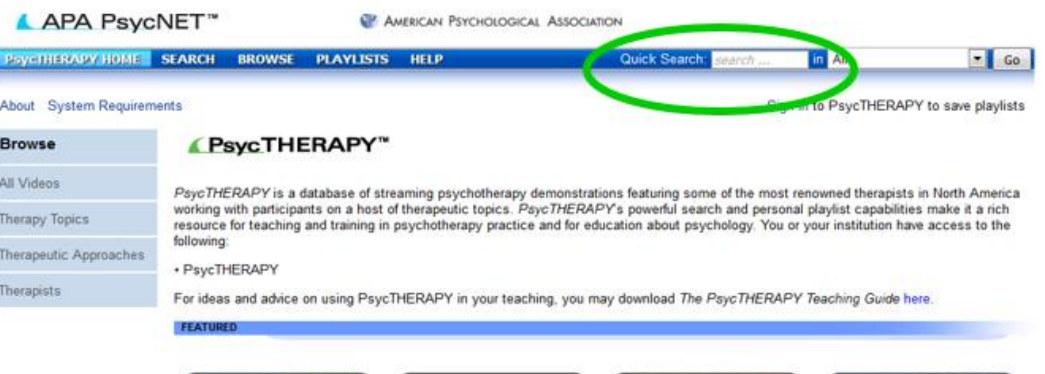

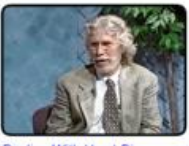

Dealing With Heart Disease and<br>
Its Psychological Effects,<br>
(American Psychological<br>
Association, 12 Jun 2002)

Family Therapy With a Young<br>Couple Having Communication<br>Problems (Session 1 of 6),<br>(American Psychological

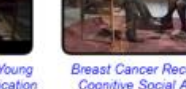

Breast Cancer Recurrence: A Treatment for Drug Abuse Using Cognitive Social Approach,<br>(American Psychological<br>Association, 02 Nov 2002)

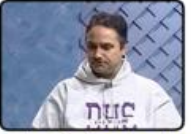

Motivational Interview (American Psychological<br>Association, 06 Mar 2002)

- 5. Select the desired video. **Depending on your browser settings, you may receive a pop-up window and have to allow additional permissions before the video will actually play.**
- 6. View the video.